## 保存中振込データからの振込振替

振込振替の操作途中で一時保存した振込データを利用して取引を再開できます。

## 手順**1** 業務を選択

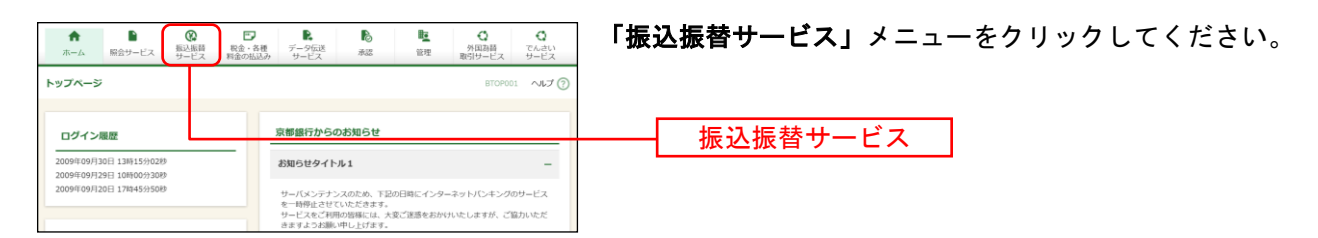

## 手順**2** 作業内容を選択

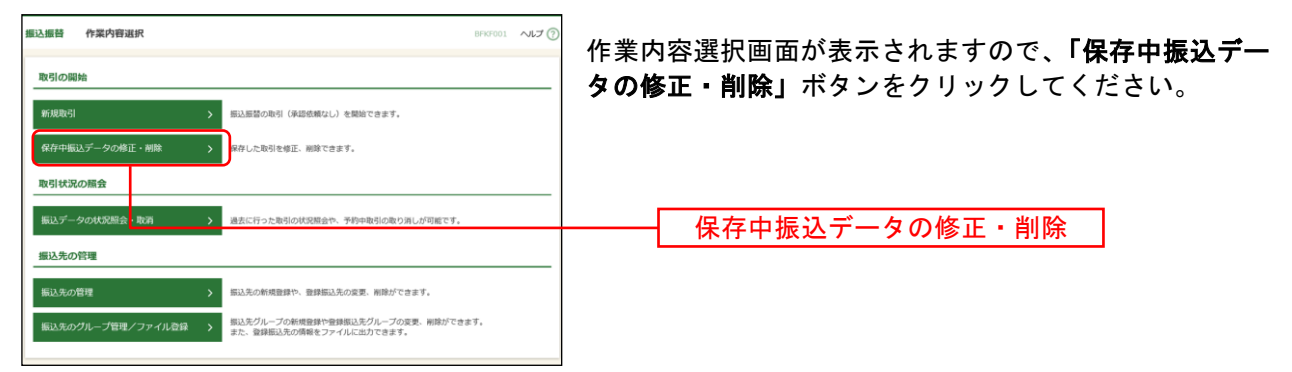

## 手順**3** 保存中取引を選択

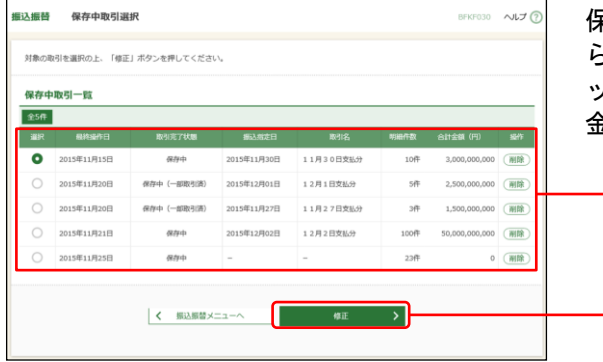

保存中取引選択画面が表示されます。保存中取引一覧か 5 再利用する保存中取引を選択し、**「修正」**ボタンをクリ ックしてください。保存した取引内容が入力された支払 金額入力画面が表示されます。

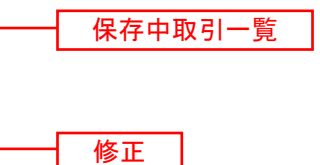